# <span id="page-0-2"></span>**Design**

- [Overview](#page-0-0)
- [Draft Design Step](#page-0-1)
- [Active Design Step](#page-1-0)

### <span id="page-0-0"></span>**Overview**

#### [top](#page-0-2)

The Design step of the Report Builder has two different functions, based on the status of the report:

- 1. Draft: when a report is in draft mode, the Design step provides formatting functionality to allow the report writer to change the display of the table, and define the multi-chart canvas if required.
- 2. Active: when a report is active, the Design step of the builder provides report action functionality, along with the option for appropriate users, based on role permissions, to place the report back into draft mode and edit various components. Report actions include exporting, sharing, and broadcasting the report.

### <span id="page-0-1"></span>Draft Design Step

#### [top](#page-0-2)

When you are viewing a **draft** report you will have access to the following menus, depending on your role permissions.

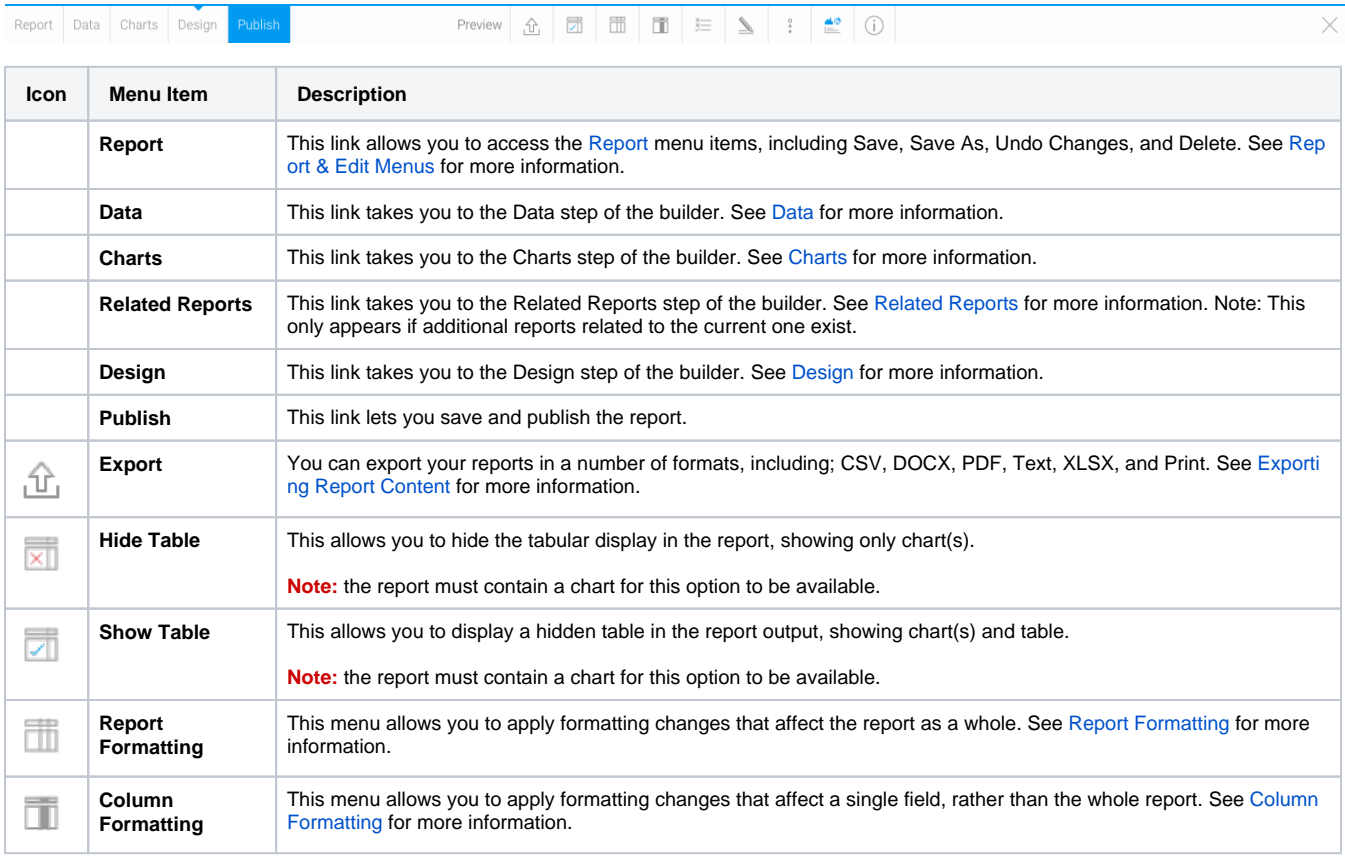

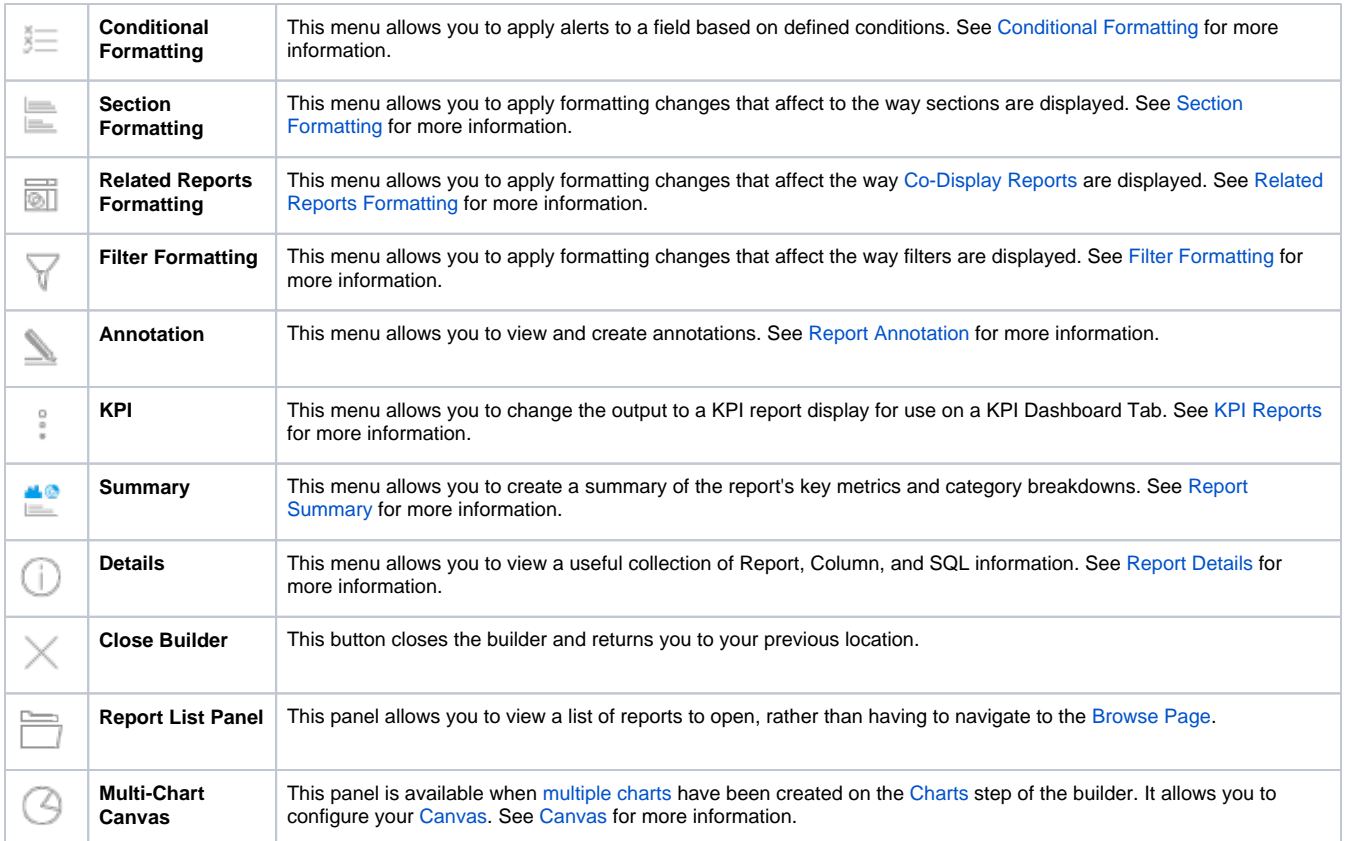

## <span id="page-1-0"></span>Active Design Step

### [top](#page-0-2)

When you are viewing an **active** report you will have access to the following menus, depending on your role permissions.

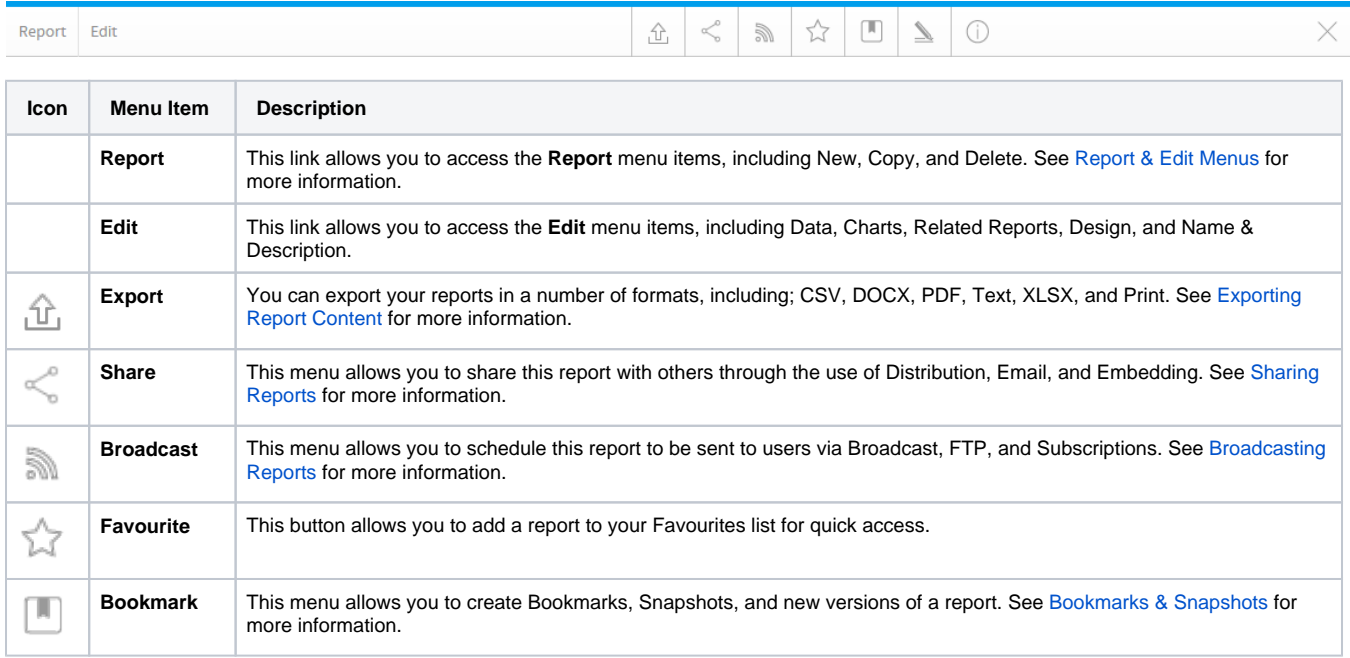

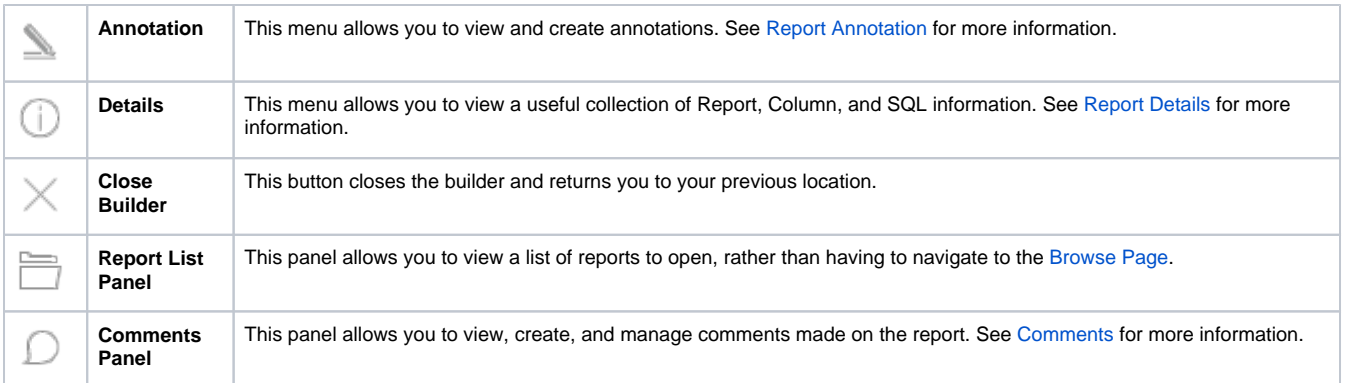